# Natural Termcap (NATTERMCAP) Utility

The Natural Termcap (NATTERMCAP) utility is used to create, modify and test terminal capabilities used by Natural. These terminal capabilities are stored in the terminal database SAGtermcap.

Since there are no standard terminal type definitions, Software AG does not assume any responsibility for the completeness and the correctness of the terminal types contained in SAGtermcap. A terminal type standard used for Digital Equipment Corporation's VT terminals is ANSI X3.64 (corresponds to ISO 6429).

The Natural Termcap Utility documentation covers the following topics:

- General Settings
- Invoking the Natural Termcap Utility
- Terminating the Natural Termcap Utility
- Terminal Copy Capabilities
- Key Definitions
- File Menu
- Edit Menu
- Search Menu
- Test Menu
- Options Menu
- Help Menu
- Terminal Capabilities Overview
- Terminal Capabilities Sorted by Name

## **General Settings**

This section provides information on environment variables and parameters that can be used to specify general settings of the Natural Termcap utility. For the parameters that can be specified when invoking the Natural Termcap utility, see *Dynamic Parameters*.

- Environment Variables
- Terminal Mode
- Special Control Codes

#### **Environment Variables**

The Natural Termcap utility uses the following environment variables:

| Variable | Explanation                                                                                                    |
|----------|----------------------------------------------------------------------------------------------------|
| TERM     | Used for the currently active terminal type.                                                                                                    |
| NATTERM  | Used for the Natural terminal type. If this variable is not set or defined, the value assigned to TERM (see above) is used.                                                   |
| NATTCAP  | Used to specify a different terminal database than SAGtermcap.                                                                                                    |
| COLUMNS  | Used for terminal-screen width. If this variable is not set or defined, the current screen width is used. Otherwise, the value assigned to the capability co is used.         |
| LINES    | Used for terminal screen page size. If this variable is not set or defined, the current screen page size is used. Otherwise, the value assigned to the capability li is used. |

#### **Terminal Mode**

The Natural Termcap utility is a screen I/O application. Therefore, it needs a terminal database and a terminal type to display menus and windows on the screen. By default, the Natural Termcap utility uses the same terminal database and type that Natural uses.

Natural retrieves the terminal type as follows:

- 1. It takes the contents of the environment variable NATTERM.
- 2. If NATTERM is not set or defined, it takes the contents of the system environment variable TERM.

Natural retrieves the terminal database as follows:

- 1. It takes the contents of the environment variable NATTCAP.
- 2. If NATTCAP is not set, it retrieves the terminal database name from the NATTCAP entry in the local configuration file *NATURAL.INI*.
- 3. If this terminal database could not be found, the Natural Termcap utility tries to locate a terminal database named SAGtermcap in the current directory.

To avoid this automatism, the Natural Termcap utility offers a predefined terminal database in the dynamic parameter TERMCAP with a limited number of terminal types. These types can be accessed by specifying the dynamic parameter DISPLAY.

#### **Special Control Codes**

The following table gives an overview of unprintable characters, as well as characters that have a special meaning in terminal capability syntax:

| Control<br>Code | Explanation                                                                                      |
|-----------------|--------------------------------------------------------------------------------------------------|
| \Έ              | Escape character                                                                                 |
| ∖b              | Backspace character                                                                              |
| ∖n              | New line                                                                                         |
| \r              | Carriage return character                                                                        |
| \t              | Tab character                                                                                    |
| \xxx            | Octal value of xxx; must be three characters                                                     |
| \072            | The character colon (:); the Natural Termcap utility uses the colon (:) as an internal separator |
| ^x              | Control-x, where x is any letter                                                                 |

#### **Example:**

If the function key PF10 is to be defined as F10 on a DEC VT220 terminal, the code of F10 is:

<ESCAPE>[21~

Specify the following for capability PF10:

\E[21~

If the character tilde (~) is not available on the keyboard, use the octal value of tilde instead. Tilde is defined as octal 176. The alternative specification is then:

\E[21\176

## **Invoking the Natural Termcap Utility**

#### To invoke the Natural Termcap utility

• At the operating system prompt, enter the following:

#### natvrtermcap [dynamic-parameters]

where *vr* denotes the Natural version and release number and *dynamic-parameters* denotes one or more parameters that can be specified with the command (see *Dynamic Parameters*).

The **NATURAL Termcap Utility** screen appears with the name of the currently active terminal in the top right-hand corner of the screen.

The screen provides the following menu options:

| Menu    | Explanation                                                                                                    |  |
|---------|----------------------------------------------------------------------------------------------------|--|
| File    | Creates, reads, saves and deletes a terminal entry.                                                                                                    |  |
| Edit    | Views and sets terminal capabilities.                                                                                                    |  |
| Search  | Searches for a specific capability by name.                                                                                                    |  |
| Test    | Tests capabilities.                                                                                                    |  |
| Options | Modifies the default key definition and shows or hides terminal copy capabilities.<br>Terminal copy capabilities are capabilities included from another terminal entry. |  |
| Help    | Provides help on each capability and on the usage of the dynamic parameters.                                                                                            |  |

The menus provided on the NATURAL Termcap Utility screen are explained in the following sections.

#### **Dynamic Parameters**

The dynamic parameters that can be supplied with the NATTERCAMP command when invoking the Natural Termcap utility are described in the following section. These parameters provide quick access to the capabilities of a terminal type. As an alternative, you can use the menu options provided on the **NATURAL Termcap Utility** screen.

For explanations of the symbols used in the parameter syntax, refer to *System Command Syntax* in the *System Commands* documentation.

| Dynamic<br>Parameter | Explanation                |                                                                                                    |
|----------------------|----------------------------|----------------------------------------------------------------------------------------------------|
| DISPLAY              |                            | Natural Termcap utility itself. If no DISPLAY<br>anal database SAGtermcap is used and the same<br>Natural is in effect.                                                                                                    |
|                      | Syntax:                    |                                                                                                    |
|                      | DISPLAY = {#vt100 #vt100ng | <pre>#vt220   #vt220ng   wyse60   #tty   other }</pre>                                                                                                    |
|                      | Possible Values:           |                                                                                                    |
|                      | #vt100                     | Use the terminal entry DEC vt100 from the internal terminal database.                                                                                                    |
|                      | #vt100ng                   | Similar to #vt100, but graphic line<br>characters will be replaced by single<br>characters such as - (minus signs),  <br>(vertical lines) and + (plus signs).                                                                |
|                      | #vt220                     | Use the terminal entry DEC vt220 from the internal terminal database.                                                                                                    |
|                      | #vt220ng                   | Similar to #vt220, but graphic line<br>characters will be replaced by single<br>characters such – (minus signs),   (vertical<br>lines) and + (plus signs).                                                                   |
|                      | #wyse60                    | Use the terminal entry wyse60 from the internal terminal database.                                                                                                    |
|                      | #tty                       | Use the terminal entry tty from the internal terminal database. The tty terminal works in a line-oriented way without using escape control sequences. Only a few functions are available if this terminal entry is selected. |
|                      | other                      | Use any other terminal type in the terminal database, for example, xterm.                                                                                                    |
|                      |                            |                                                                                                    |

| Dynamic<br>Parameter | Explanation                                                                                                    |  |
|----------------------|----------------------------------------------------------------------------------------------------|--|
| EDIT                 | Used to view and/or modify a specific terminal capability. If the capability is found, the associated window is displayed and the cursor is positioned in the specified field. If the capability cannot be found, an error message will be displayed and the Natural Termcap utility terminates. |  |
|                      | Syntax:                                                                                                    |  |
|                      | EDIT = capability                                                                                                    |  |
|                      | Capability:                                                                                                    |  |
|                      | Any terminal capability known in Natural can be specified. A list of capabilities can be found in the sections <i>Terminal Capabilities - Overview</i> and <i>Terminal Capabilities - Sorted by Name</i> .                                                                                       |  |
| EXIT                 | Used to terminate the utility after all parameters have been processed.                                                                                                    |  |
|                      | Example:                                                                                                    |  |
|                      | NATTERM EDIT = PF10 EXIT                                                                                                    |  |
|                      | After modifying the function key PF10, the utility terminates immediately.                                                                                                    |  |
| HELP                 | Used to get help about a specific capability or about using the Natural Termcap utility.                                                                                                    |  |
|                      |                                                                                                    |  |
|                      | Syntax:                                                                                                    |  |
|                      | HELP = {CAP USAGE  <i>capability</i> }                                                                                                    |  |
|                      | Possible Values:                                                                                                    |  |
|                      | i ossible values.                                                                                                    |  |
|                      | CAP Displays help for all capabilities sorted by capability name.                                                                                                    |  |
|                      | USAGE Displays all dynamic parameters in the Natural Termcap utility.                                                                                                    |  |
|                      | capability Displays help for a specific capability.                                                                                                    |  |
| REPORT               | Used to create by default a text file with a detailed description of the current terminal in the Natural TMP directory.                                                                                                    |  |
|                      | Syntax:                                                                                                    |  |
|                      | REPORT[=file-name]                                                                                                    |  |
|                      | where <i>file-name</i> is the name of the text file, which is to contain the description.                                                                                                    |  |
|                      | If no name is specified, <i>terminal-name</i> .txt is used.                                                                                                    |  |

| Dynamic<br>Parameter | Explanation                                                                                                    |
|----------------------|----------------------------------------------------------------------------------------------------|
| SAVE                 | Used to save all modifications of the current terminal entry.                                                                                                    |
|                      | Syntax:                                                                                                    |
|                      | SAVE[=terminal-name]                                                                                                    |
|                      | where <i>terminal-name</i> is a new terminal entry in the terminal database where all capabilities of the current terminal are stored. Corresponding menu option: <b>File</b> > <b>Save As</b> . |
|                      | If no name is specified, the current <i>terminal-name</i> is used. Corresponding menu option: <b>File</b> > <b>Save</b> .                                                                        |
| TERM                 | Used to read in a different terminal entry. If this parameter is not specified, the current Natural terminal type is used (NATTERM or TERM).                                                     |
|                      | Syntax:                                                                                                    |
|                      | TERM = terminal-name                                                                                                    |
|                      | where <i>terminal-name</i> is any type of a given terminal contained in the terminal database.                                                                                                   |
| TERMCAP              | Used to work with a different terminal database. If this parameter is not specified, the current Natural terminal database is used (NATTCAP).                                                    |
|                      | Syntax:                                                                                                    |
|                      | TERMCAP = database-name                                                                                                    |
|                      | where <i>database-name</i> is the database path and file name.                                                                                                    |

| Dynamic<br>Parameter | Explanation                       |                                                                                                    |
|----------------------|-----------------------------------|----------------------------------------------------------------------------------------------------|
| TEST                 | Opens the specified test window   |                                                                                                    |
|                      | Syntax:<br>TEST = {CONSISTENCY CC | DLORS   GRAPHICS   KEYS   VIDEO }                                                                                                    |
|                      | Possible Values:                  |                                                                                                    |
|                      | CONSISTENCY                       | Checks whether the function keys are uniquely defined.                                                                                               |
|                      | COLORS                            | All available colors are displayed with sample text.                                                                                                 |
|                      | GRAPHICS                          | A single-line and a double-line box are displayed.                                                                                                   |
|                      | KEYS                              | A text on any pressed key will be displayed. The window<br>can be closed by pressing one of the following character<br>keys: E, Q, X, or . (period). |
|                      | VIDEO                             | Displays video attributes such as blinking, underlined and reversed video.                                                                           |

## **Terminating the Natural Termcap Utility**

- To terminate the Natural Termcap utility
  - From the **File** menu, choose **Exit**.

#### Or:

Set the EXIT parameter as described in *Dynamic Parameters*.

The Natural Termcap utility is terminated and the operating system prompt appears.

## **Terminal Copy Capabilities**

Terminal copy capabilities (TCs) are capabilities transferred from another terminal entry, like the #include directive of a C program. However, if capabilities are already defined in the current entry, the transferred capabilities are ignored. This makes the entries more efficient, not only by reducing redundancies, but also by ensuring that related entries are kept consistent. Capabilities read from a terminal copy entry are marked with [TC] to the right of the input field. Additionally, the name of the entry from where this capability is transferred is shown in the top right corner of the menu, above the terminal name.

Once a terminal capability has been modified, it loses the link to the transferred terminal entry and the modification is made to the current terminal entry.

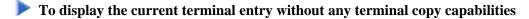

1. On the NATURAL Termcap Utility screen, choose Terminal Copy Capabilities from the Options menu.

The Terminal Copy Capabilities window appears.

2. Select HIDE.

#### **Example:**

Assume TERM is set to vt100 and the vt100 (vt220) terminal entry in the terminal database looks as follows:

#### vt100 entry:

ti = E = ESC = EETO = 300 tc = vt220

#### vt220 entry:

 $ti = \ E[Om$  $cr = \ r$ 

The combined terminal entry for the terminal type vt100 would be:

#### vt100:

```
ti = E = /* taken from the original vt100 entry
ESC = E /* taken from the original vt100 entry
ETO = 300 /* taken from the original vt100 entry
cr = r /* transferred from vt220 entry
```

The capability ti( = E[0m) from the vt220 terminal is ignored, because ti is already defined in the vt100 entry.

## **Key Definitions**

The function keys provided in the definition windows of the Natural Termcap utility are described in the following table:

| Key    | Explanation                                |
|--------|--------------------------------------------|
| CTRL+A | Inserts ANSI definitions.                  |
| CTRL+E | Evaluates keys automatically.              |
| CTRL+N | Inserts non-graphic characters for frames. |
| CTRL+P | Gets help.                                 |
| CTRL+V | Tests capabilities.                        |

#### To modify the predefined function keys

1. On the NATURAL Termcap Utility screen, choose Key Assignments from the Options menu.

The Key Assignments window appears.

2. Modify the required function key(s) listed under the **Key Name** column.

You can only specify control keys (CTRL+A to CTRL+Z).

## File Menu

When you select **File** from the **NATURAL Termcap Utility** screen, a selection list containing the following functions is displayed:

| Function        | Explanation                                                                                                    |
|-----------------|----------------------------------------------------------------------------------------------------|
| New             | Creates a new terminal entry in the current terminal database.                                                                                                    |
| Read            | Reads a terminal entry from the terminal database.                                                                                                    |
| Save            | Saves terminal capabilities to the current terminal entry.                                                                                                    |
| Save As         | Saves terminal capabilities to a different or new terminal entry.                                                                                                    |
| Delete          | Removes the current terminal entry from the terminal database.                                                                                                    |
| Generate Report | Generates a text file including information about the description, aliases and capabilities of the current terminal entry. The text file will be stored by default in the Natural TMP directory as <i>terminal-name</i> .txt, for example, xterm.txt. |
| Move            | Moves the terminal entry physically to the top of the terminal database. If a terminal is on top of the database, the access time during the terminal initialization will be improved.                                                                |
| Import Database | Allows working with a terminal database other than Natural's SAGtermcap.                                                                                                    |
| Export Database | Saves the whole terminal database and all terminal entries with a different path and/or name than Natural's SAGtermcap.                                                                                                    |
| Properties      | Displays detailed information about the terminal database, terminal entry, environment variables and display type.                                                                                                    |
| Exit            | Exits the Natural Termcap utility.                                                                                                    |

## **Edit Menu**

When you select **Edit** from the **NATURAL Termcap Utility** screen, a selection list containing all capabilities grouped by topic is displayed:

- Colors
- Cursor Keys and Modes
- Description and Comments
- Editing Key
- Initialization and Reset
- Keypad Keys for Mathematical Operations
- Line Graphics
- Miscellaneous
- Name and Aliases
- PA and PF Keys
- Right-To-Left Support
- Screen Dimension and Appearance
- Video Attributes

After you have selected a topic, the corresponding window is displayed in which you can edit individual Natural terminal capabilities.

Depending on the window displayed, the following different types of input fields are provided:

- boolean, where only ON or OFF can be specified.
- numeric, where only digits (0 to 9) can be specified.
- string, where 32 alphanumeric characters can be specified, with the exception of terminal capabilities te and ti, for which 132 characters can be specified;
- description, where 132 alphanumeric characters can be specified.

For further information on the individual Natural terminal capabilities to be edited, see the sections *Terminal Capabilities - Overview* and *Terminal Capabilities - Sorted by Name*.

## Search Menu

When you select **Search** from the **NATURAL Termcap Utility** screen, a selection list containing all capabilities sorted by name is displayed: see *Terminal Capabilities - Sorted by Name*. After you have selected a capability, a window is displayed which corresponds to the window invoked with the

appropriate Edit menu option.

## **Test Menu**

When you select **Test** from the **NATURAL Termcap Utility** screen, a selection list containing the following functions is displayed:

| Function            | Explanation                                                                                                    |
|---------------------|----------------------------------------------------------------------------------------------------|
| Colors              | Tests all foreground and background colors.                                                                                       |
| Consistency         | Searches for inconsistent key definitions. A list of affected keys is displayed if they are not unique.                           |
| Keys                | Displays the name of a pressed key. Leave this functions by pressing one of the following character keys: E, Q, X, or . (period). |
| Line Graphics       | Tests the graphic line capabilities used for drawing window frames.                                                               |
| Video<br>Attributes | Tests all video attributes.                                                                                                    |

## **Options Menu**

When you select **Options** from the **NATURAL Termcap Utility** screen, a selection list containing the following functions is displayed:

| Function                      | Explanation                                                                                                    |
|-------------------------------|----------------------------------------------------------------------------------------------------|
| Terminal Copy<br>Capabilities | Shows or hides the terminal capabilities included from a different terminal entry specified by the capability tc. |
| Key Assignments               | Modifies the default key assignments of the utility.                                                              |

## Help Menu

When you select **Help** from the **NATURAL Termcap Utility** screen, a selection list containing the following functions is displayed:

| Function     | Explanation                                                                          |
|--------------|--------------------------------------------------------------------------------------|
| Topics       | Invokes a detailed help section for a given topic, such as NAME, REPORT, TC or TEST. |
| Capabilities | Invokes a detailed help section for each capability.                                 |
| Usage        | Displays information on how the dynamic parameters are used.                         |
| About        | Displays product information.                                                        |

## **Terminal Capabilities - Overview**

This section provides an overview of all terminal capabilities sorted by topic. The topics correspond to the items in the **Edit** menu.

- Colors
- Cursor Keys and Modes
- Description and Comments
- Editing Keys
- Initialization and Reset
- Keypad Keys for Mathematical Operations
- Line Graphics
- Miscellaneous
- Name and Aliases
- PA and PF Keys
- Right-To-Left Support
- Screen Dimension and Appearance
- Video Attributes

#### Colors

| Name  | Description                                                               |
|-------|---------------------------------------------------------------------------|
| ct    | Terminal type: color (ON) or monochrome (OFF)                             |
| bgbla | Screen background color                                                   |
| fgblu | Foreground color blue; Natural color definition CD=BL (*)                 |
| fggre | Foreground color green; Natural color definition CD=GR (*)                |
| fgmag | Foreground color pink; Natural color definition CD=PI (*)                 |
| fgred | Foreground color red; Natural color definition CD=RE (*)                  |
| fgcya | Foreground color turquoise; Natural color definition CD=TU (*)            |
| fgwhi | Foreground color white; Natural color definition CD=NE (*)                |
| fgyel | Foreground color yellow; Natural color definition CD=YE (*)               |
| ctres | Foreground color for reverse video; Natural attribute definition AD=V (*) |
| bgblu | Background color blue                                                     |
| bggre | Background color green                                                    |
| bgmag | Background color pink                                                     |
| bgred | Background color red                                                      |
| bgcya | Background color turquoise                                                |
| bgwhi | Background color white                                                    |
| bgyel | Background color yellow                                                   |

\* For detailed information on the Natural definitions AD and CD, see the appropriate session parameters AD and CD described in the *Natural Reference* documentation.

#### **Cursor Keys and Modes**

Cursor keys can be set in two modes: application mode or normal (numeric) mode. In application mode, the numeric keypad keys are assigned different tasks than when in normal mode.

| Name | Description                            |
|------|----------------------------------------|
| kd   | Cursor key down (in normal mode)       |
| kl   | Cursor key left (in normal mode)       |
| kr   | Cursor key right (in normal mode)      |
| ku   | Cursor key up (in normal mode)         |
| @7   | Cursor key end                         |
| kh   | Cursor key home                        |
| CKNO | Normal cursor key mode                 |
| CKAP | Application cursor key mode            |
| cm   | Cursor motion                          |
| CNL  | Cursor next line                       |
| ve   | Cursor visible                         |
| vi   | Cursor invisible                       |
| DK   | Cursor key down (in application mode)  |
| LK   | Cursor key left (in application mode)  |
| RK   | Cursor key right (in application mode) |
| UK   | Cursor key up (in application mode)    |

### **Description and Comments**

These fields can be used to describe the terminal entry or to add some comments.

### **Editing Keys**

| Name | Description                          |
|------|--------------------------------------|
| bc   | Backspace key                        |
| bcvt | Alternative backspace key            |
| bt   | Backtab key                          |
| cr   | Carriage return key                  |
| dc   | Delete character key                 |
| KDEL | Delete to end of field key           |
| ESC  | Escape key                           |
| ETO  | Escape timeout value in milliseconds |
| %1   | Help key                             |
| kI   | Insert or overstrike mode key        |
| NLFF | Next line first field key            |
| kN   | Page down (next) key                 |
| PD   | Alternative page down (next) key     |
| kP   | Page up (previous) key               |
| PU   | Alternative page up (previous) key   |
| &2   | Refresh key                          |
| ta   | Tab key                              |

### **Initialization and Reset**

| Name | Description                                      |
|------|--------------------------------------------------|
| TICL | Clear screen after initialization                |
| TIRA | Reset attributes after initialization            |
| TIGR | Enable line graphics after initialization        |
| TICI | Cursor invisible after initialization            |
| TICV | Cursor visible after initialization              |
| TIAK | Application keypad after initialization          |
| TINK | Numeric keypad after initialization              |
| TIAC | Application cursor key mode after initialization |
| TINC | Normal cursor key mode after initialization      |
| TIDB | Dark background after initialization             |
| TILB | Light background after initialization            |
| TIIM | Insert mode after initialization                 |
| TIOM | Overstrike mode after initialization             |
| ti   | Additional initialization sequence               |
| TECL | Clear screen after termination                   |
| TERA | Reset video attributes after termination         |
| TENL | Cursor next to line after termination            |
| TECV | Cursor visible after termination                 |
| TECI | Cursor invisible after termination               |
| TEAK | Application keypad after termination             |
| TENK | Numeric keypad after termination                 |
| TEAC | Application cursor key mode after termination    |
| TENC | Normal cursor key mode after termination         |
| TEDB | Dark background after termination                |
| TELB | Light background after termination               |
| te   | Additional sequence after termination            |

## **Keypad Keys for Mathematical Operations**

| Keypad | Description        |
|--------|--------------------|
| KP01   | Single null        |
| KP1    | One                |
| KP2    | Two                |
| KP3    | Three              |
| KP4    | Four               |
| KP5    | Five               |
| KP6    | Six                |
| KP7    | Seven              |
| KP8    | Eight              |
| KP9    | Nine               |
| KPADD  | Add                |
| KPSUB  | Subtract           |
| KPDIV  | Divide             |
| KPMUL  | Multiply           |
| KPTS   | Thousand separator |
| KPDP   | Decimal point      |
| KPRES  | Result             |

## Line Graphics

| Name | Description                         |
|------|-------------------------------------|
| eA   | Enable line graphics                |
| as   | Graphics mode on                    |
| ae   | Graphics mode off                   |
| G1   | Single upper-right corner character |
| GD1  | Double upper-right corner character |
| G2   | Single upper-left corner character  |
| GD2  | Double upper-left corner character  |
| G3   | Single lower-left corner character  |
| GD3  | Double lower-left corner character  |
| G4   | Single lower-right corner character |
| GD4  | Double lower-right corner character |
| GH   | Single horizontal bar character     |
| GDH  | Double horizontal bar character     |
| GV   | Single vertical bar character       |
| GDV  | Double vertical bar character       |

### Miscellaneous

| Name | Description                                                                                                    |
|------|----------------------------------------------------------------------------------------------------|
| bl   | Audio bell                                                                                                    |
| vb   | Visual bell                                                                                                    |
| cl   | Clear screen                                                                                                    |
| ce   | Clear to end of line                                                                                                    |
| ks   | Keypad mode application                                                                                                    |
| ke   | Keypad mode numeric                                                                                                    |
| xi   | Scroll glitch                                                                                                    |
| TCS  | External terminal/printer character set, for more information, see <i>Support of Different Character Sets with NATCONV.INI</i> in the <i>Operations</i> documentation. |
| tc   | Terminal copy                                                                                                    |

### Name and Aliases

A name and up to 30 aliases can be defined for each entry.

### PA and PF Keys

| Key  | Description       |  |
|------|-------------------|--|
| PA1  | Attention key PA1 |  |
| PA2  | Attention key PA2 |  |
| PA3  | Attention key PA3 |  |
| PF1  | Function key PF1  |  |
| PF2  | Function key PF2  |  |
|      |                   |  |
| PF47 | Function key PF47 |  |
| PF48 | Function key PF48 |  |

### **Right-To-Left Support**

| Name | Description                                  |
|------|----------------------------------------------|
| RTLF | Right-to-left language toggle key for fields |
| RTLS | Right-to-left screen toggle key              |

## Screen Dimension and Appearance

| Name | Description                                                               |
|------|---------------------------------------------------------------------------|
| li   | Number of screen rows (if not specified, take the current screen size)    |
| со   | Number of screen columns (if not specified, take the current screen size) |
| DAR  | Dark background, light text                                               |
| LIG  | Light background, dark text                                               |

#### **Video Attributes**

| Name | Description                                                  |
|------|--------------------------------------------------------------|
| mb   | Blinking on; Natural attribute definition AD=B (*)           |
| BR   | Blinking off                                                 |
| adc  | Cursive/italics on; Natural attribute definition AD=C (*)    |
| adc0 | Cursive/italics off                                          |
| md   | Intensified (bold) on; Natural attribute definition AD=I (*) |
| HR   | Intensified off                                              |
| mr   | Reversed on; Natural attribute definition AD=V (*)           |
| mr0  | Reversed off                                                 |
| us   | Underlined on; Natural attribute definition AD=U (*)         |
| ue   | Underlined off                                               |
| me   | Reset attributes; Natural attribute definition AD=D (*)      |
| so   | Standout mode on                                             |
| se   | Standout mode off                                            |
| XS   | Standout glitch                                              |

\* For detailed information on the Natural attribute definition AD, see the appropriate session parameter AD described in the *Natural Reference* documentation.

## **Terminal Capabilities - Sorted by Name**

This section lists all terminal capabilities sorted by name. These capabilities correspond to the capabilities in the **Search** menu.

| Name  | Description                                              |
|-------|----------------------------------------------------------|
| %1    | Help key                                                 |
| &2    | Refresh key                                              |
| @7    | Cursor key end                                           |
| adc   | Cursive/italic on; Natural attribute definition AD=C (*) |
| adc0  | Cursive/italic off                                       |
| ae    | Graphics mode off                                        |
| as    | Graphics mode on                                         |
| bc    | Backspace key                                            |
| bcvt  | Alternative backspace key                                |
| bgbla | Screen background                                        |
| bgblu | Background color blue                                    |
| bgcya | Background color turquoise                               |

| Name  | Description                                                               |
|-------|---------------------------------------------------------------------------|
| bggre | Background color green                                                    |
| bgmag | Background color pink                                                     |
| bgred | Background color red                                                      |
| bgwhi | Background color white                                                    |
| bgyel | Background color yellow                                                   |
| bl    | Audio bell                                                                |
| BR    | Blinking off                                                              |
| bt    | Backtab key                                                               |
| се    | Clear to end of line                                                      |
| СКАР  | Application cursor key mode                                               |
| CKNO  | Normal cursor key mode                                                    |
| cl    | Clear screen                                                              |
| cm    | Cursor motion                                                             |
| CNL   | Cursor next line                                                          |
| со    | Number of screen columns; if not specified, take the current screen size  |
| cr    | Carriage return key                                                       |
| ct    | Color terminal                                                            |
| ctres | Foreground color for reverse video; Natural attribute definition AD=V (*) |
| DAR   | Dark background, light text                                               |
| dc    | Delete character key                                                      |
| DK    | Cursor key down (in application mode)                                     |
| eA    | Enable line graphics                                                      |
| ESC   | Escape key                                                                |
| ETO   | Escape timeout value                                                      |
| fgblu | Foreground color blue; Natural color definition CD=BL (*)                 |
| fgcya | Foreground color turquoise; Natural color definition CD=TU (*)            |
| fggre | Foreground color green; Natural color definition CD=GR (*)                |
| fgmag | Foreground color pink; Natural color definition CD=PI (*)                 |
| fgred | Foreground color red; Natural color definition CD=RE (*)                  |
| fgwhi | Foreground color white; Natural color definition CD=NE (*)                |
| fgyel | Foreground color yellow; Natural color definition CD=YE (*)               |
| G1    | Single upper-right corner character                                       |
| G2    | Single upper-left corner character                                        |

| Name  | Description                         |
|-------|-------------------------------------|
| G3    | Single lower-left corner character  |
| G4    | Single lower-right corner character |
| GD1   | Double upper-right corner character |
| GD2   | Double upper-left corner character  |
| GD3   | Double lower-left corner character  |
| GD4   | Double lower-right corner character |
| GDH   | Double horizontal bar character     |
| GDV   | Double vertical bar character       |
| GH    | Single horizontal bar character     |
| GV    | Single vertical bar character       |
| HR    | Intensified off                     |
| kd    | Cursor key down (in normal mode)    |
| KDEL  | Delete to end of field key          |
| ke    | Keypad mode numeric                 |
| kh    | Cursor key home                     |
| kI    | Insert or overstrike mode key       |
| kl    | Cursor key left (in normal mode)    |
| kN    | Page down (next) key                |
| kP    | Page up (previous) key              |
| KP01  | Single zero (0) keypad key          |
| KP1   | One                                 |
| KP2   | Two                                 |
| KP3   | Three                               |
| KP4   | Four                                |
| KP5   | Five                                |
| KP6   | Six                                 |
| KP7   | Seven                               |
| KP8   | Eight                               |
| KP9   | Nine                                |
| KPADD | Add                                 |
| KPDIV | Divide                              |
| KPDP  | Decimal point                       |
| KPMUL | Multiply                            |

| Name  | Description                                                           |
|-------|-----------------------------------------------------------------------|
| KPRES | Result                                                                |
| KPSUB | Subtract                                                              |
| KPTS  | Thousand separator                                                    |
| kr    | Cursor key right (in normal mode)                                     |
| ks    | Keypad mode application                                               |
| ku    | Cursor key up (in normal mode)                                        |
| li    | Number of screen rows; if not specified, take the current screen size |
| LIG   | Light background, dark text                                           |
| LK    | Cursor key left (in application mode)                                 |
| mb    | Blinking on; Natural attribute definition AD=B (*)                    |
| md    | Intensified (bold) on; Natural attribute definition AD=I (*)          |
| me    | Reset attributes; Natural attribute definition AD=D (*)               |
| mr    | Reversed on; Natural attribute definition AD=V (*)                    |
| mr0   | Reversed off                                                          |
| NLFF  | Next line first field key                                             |
| PA1   | Attention key PA1                                                     |
| PA2   | Attention key PA2                                                     |
| PA3   | Attention key PA3                                                     |
| PD    | Alternative page down (next) key                                      |
| PF1   | Function key PF1                                                      |
| PF2   | Function key PF2                                                      |
|       |                                                                       |
| PF47  | Function key PF47                                                     |
| PF48  | Function key PF48                                                     |
| PU    | Alternative page up (previous) key                                    |
| RK    | Cursor key right (in application mode)                                |
| RTLF  | Right-to-left language toggle key for fields                          |
| RTLS  | Right-to-left screen toggle key                                       |
| se    | Standout mode off                                                     |
| so    | Standout mode on                                                      |
| ta    | Tab key                                                               |
| tc    | Terminal copy                                                         |
| TCS   | External terminal/printer character set.                              |

| Name | Description                                         |
|------|-----------------------------------------------------|
| te   | Additional sequence after termination               |
| TEAC | Application cursor key mode after termination       |
| TEAK | Application keypad after termination                |
| TECI | Cursor invisible after termination                  |
| TECL | Clear screen after termination                      |
| TECV | Cursor visible after termination                    |
| TEDB | Dark background after termination                   |
| TELB | Light background after termination                  |
| TENC | Normal cursor key mode after termination            |
| TENK | Numeric keypad after termination                    |
| TENL | Cursor next to line after termination               |
| TERA | Reset video attributes after termination            |
| ti   | Additional initialization sequence                  |
| TIAC | Application cursor key mode after initialization    |
| TIAK | Application keypad after initialization             |
| TICI | Cursor invisible after initialization               |
| TICL | Clear screen after initialization                   |
| TICV | Cursor visible after initialization                 |
| TIDB | Dark background after initialization                |
| TIGR | Enable line graphics after initialization           |
| TIIM | Insert mode after initialization                    |
| TILB | Light background after initialization               |
| TINC | Normal cursor key mode after initialization         |
| TINK | Numeric keypad after initialization                 |
| TIOM | Overstrike mode after initialization                |
| TIRA | Reset attributes after initialization               |
| ue   | Underlined off                                      |
| UK   | Cursor key up (in application mode)                 |
| us   | Underline on; Natural attribute definition AD=U (*) |
| vb   | Visual bell                                         |
| ve   | Cursor visible                                      |
| vi   | Cursor invisible                                    |
| xi   | Scroll glitch                                       |

| Name | Description     |
|------|-----------------|
| xs   | Standout glitch |

\* For detailed information on the Natural definitions AD and CD, see the appropriate session parameters AD and CD described in the *Natural Reference* documentation.